# **Como achar os postos da minha bacia no site da ANA?**

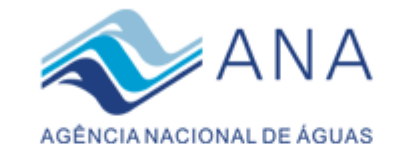

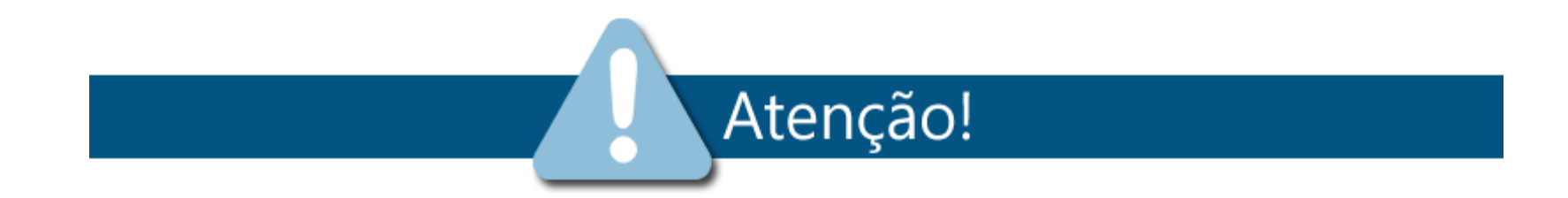

Em breve esta aplicação será substituída pelo novo Hidroweb. Por favor, escolha uma das opções abaixo:

Continuar na aplicação atual

Acesso ao novo hidroweb

# No modo Aplicação Atual

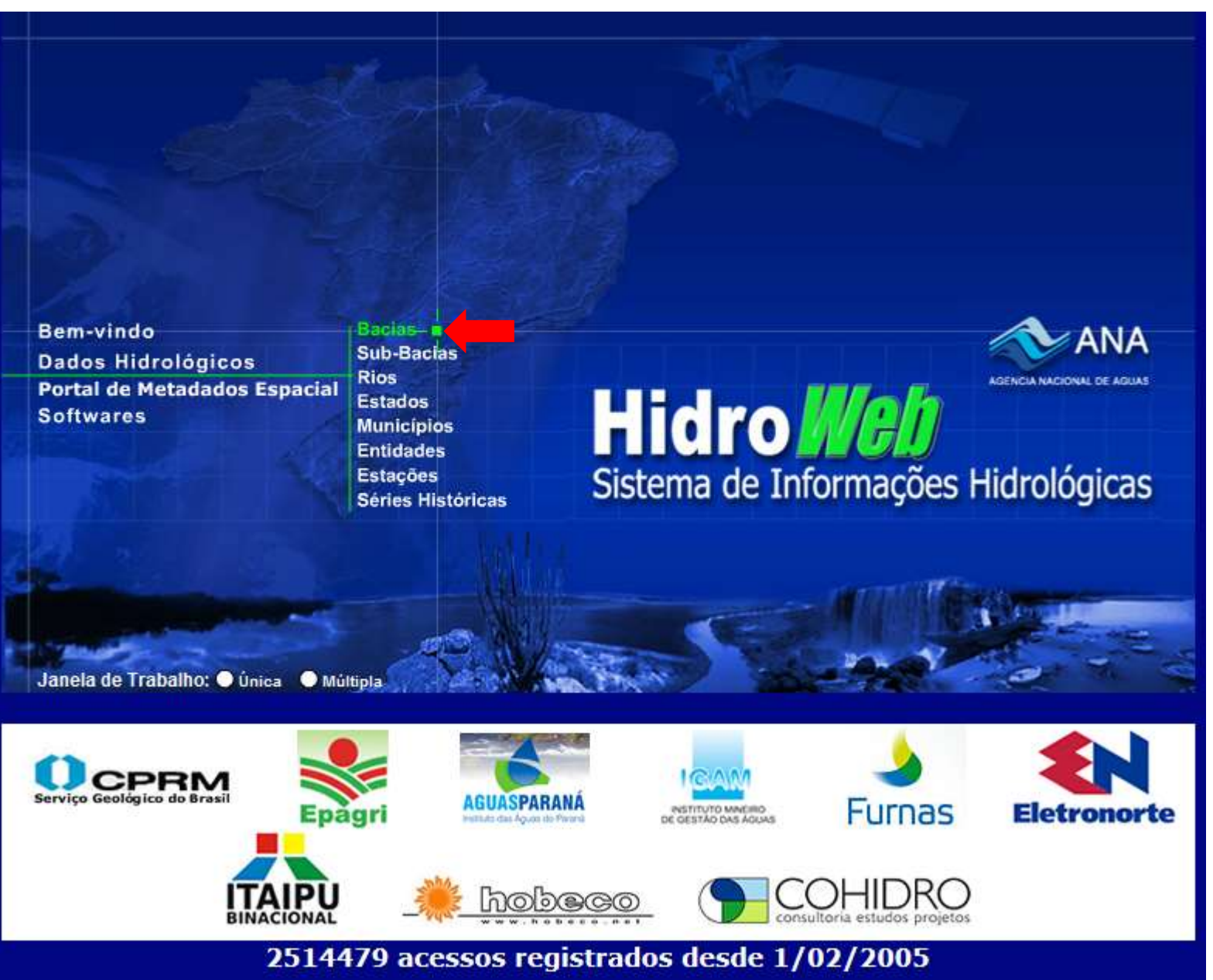

## **Hidro Web** Sistema de Informações Hidrologicas

**Fechar Janela** Janela Principal

### **Bacias**

Consultando o banco de dados... ▼ Nova Consulta

9 registros selecionados.

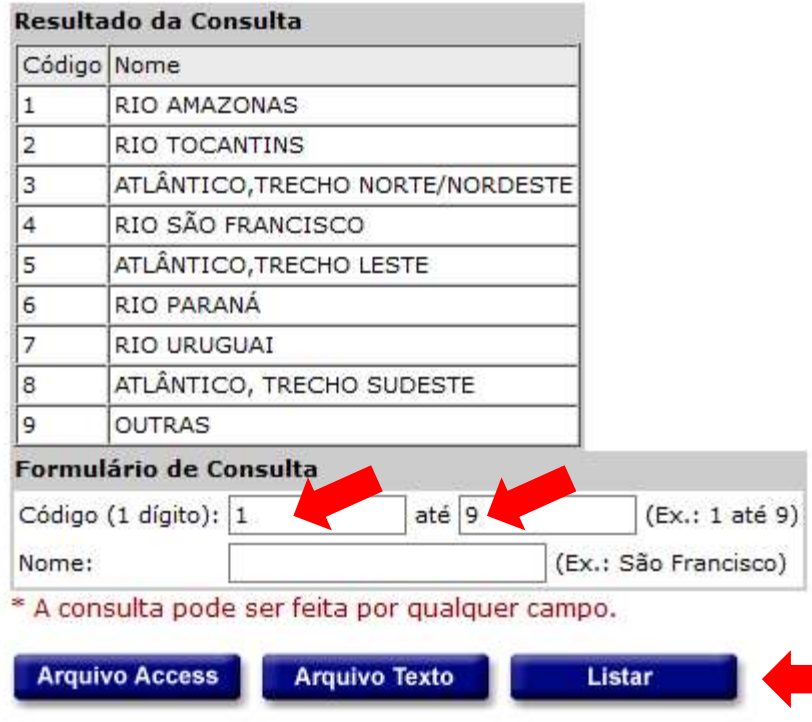

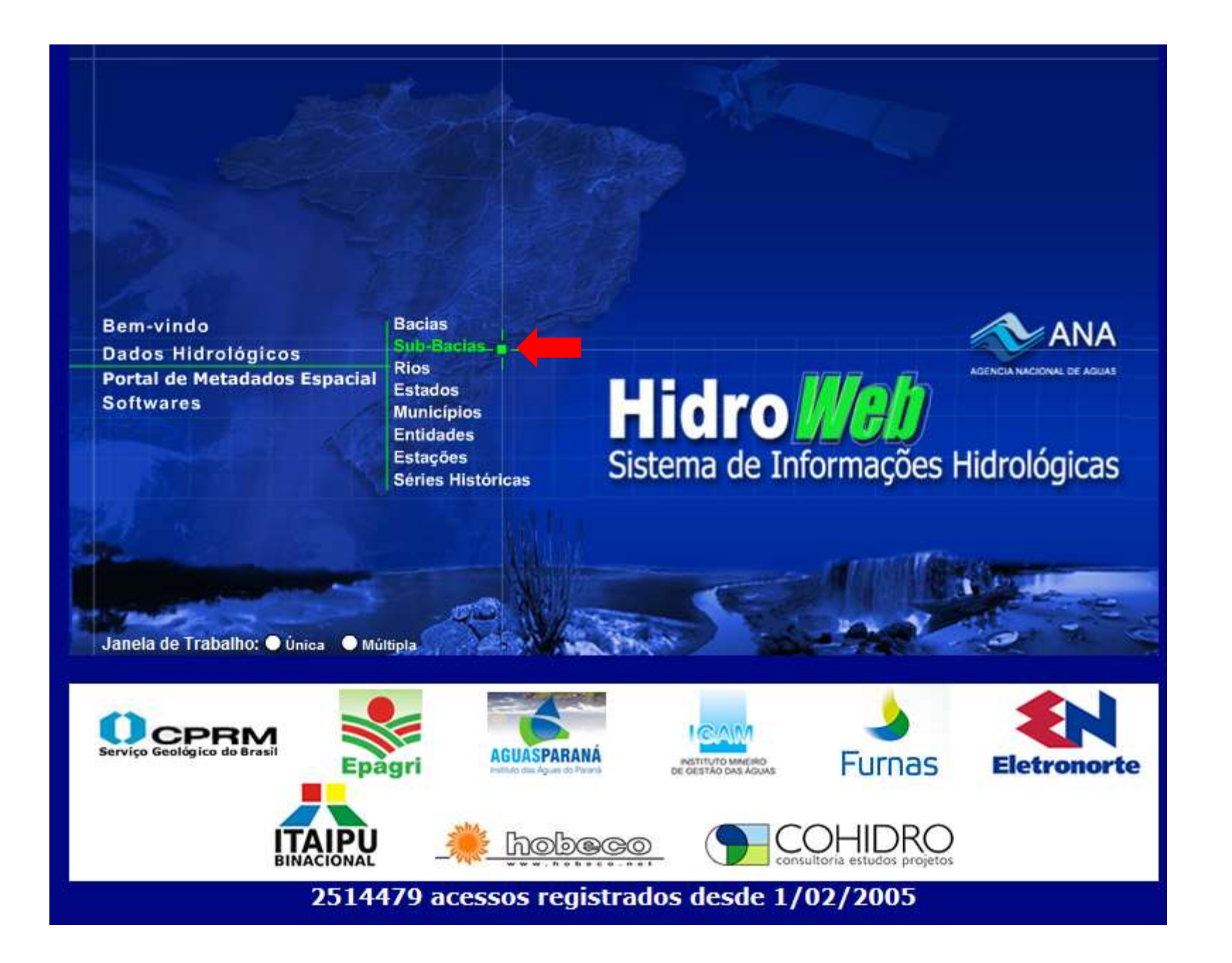

Consultando o banco de dados... ▼ Nova Consulta

10 registros selecionados.

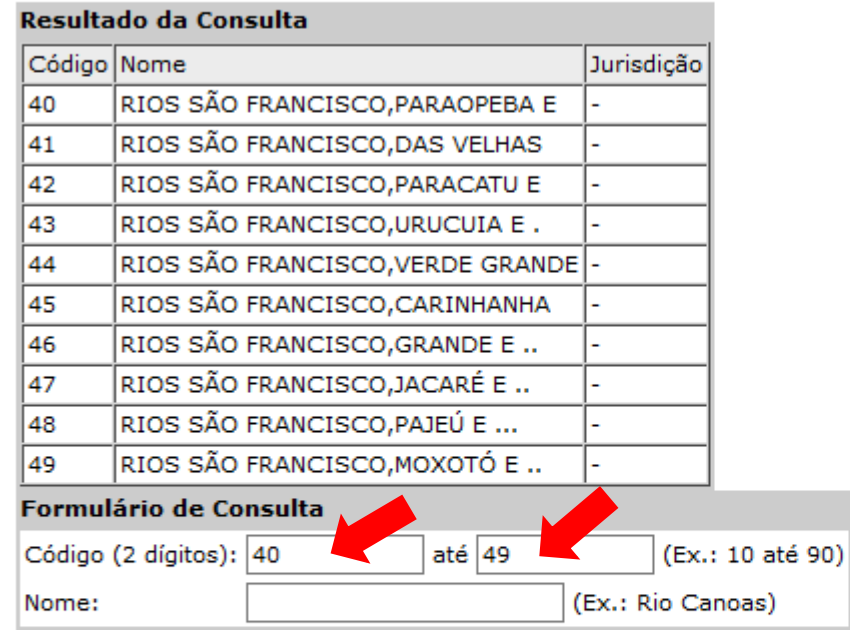

\* A consulta pode ser feita por qualquer campo.

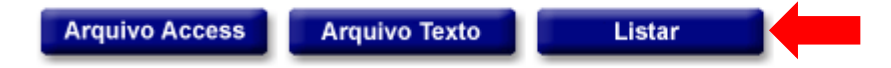

Clique em:

 $\epsilon$  .

- \* Arquivo Access para criar arquivo Access compactado com os dados da consulta (esse arquivo pode depois ser importado pelo Hidro).
- · Arquivo Texto para criar arquivo texto compactado com os dados da consulta.
- · Listar para listar a identificação dos registros consultados na tela.

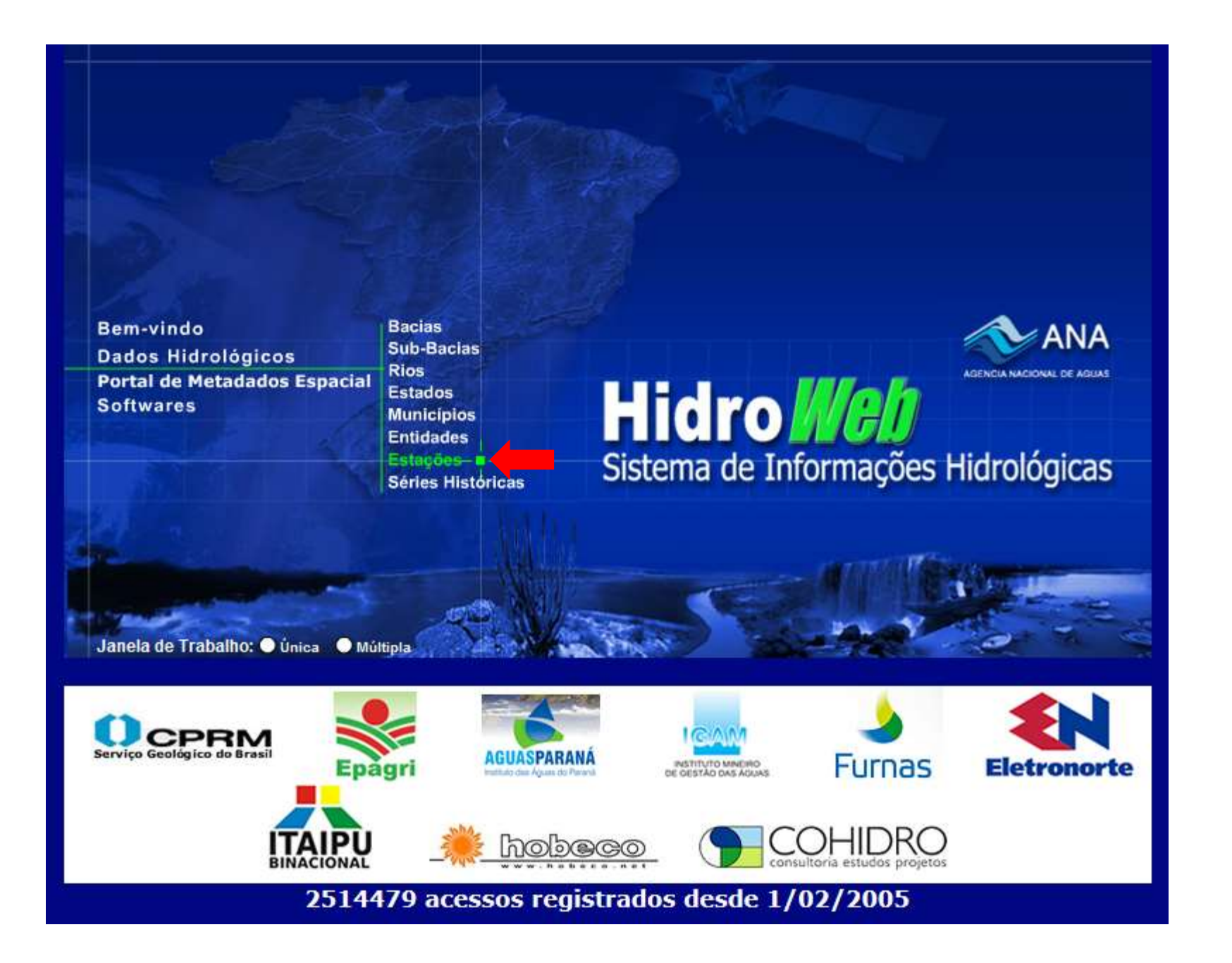

# **Hidro Web**<br>Sistema de Informações Hidrologicas

Fechar Janela Janela Principal

## **Estações**

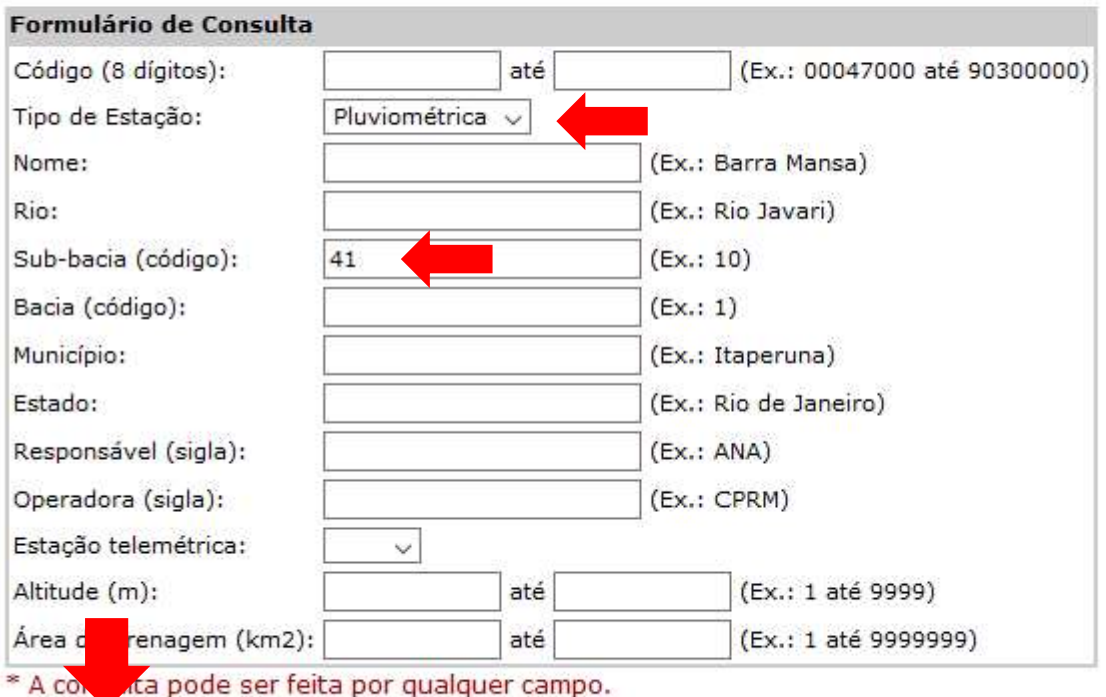

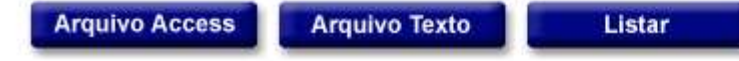

#### Fechar Janela Janela Principal

## **Estações**

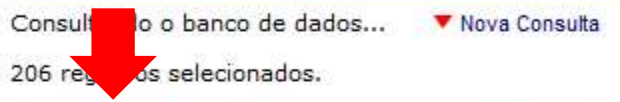

Clique aqui para baixar o arquivo ESTACOES.ZIP contendo os dados da consulta no formato Access.

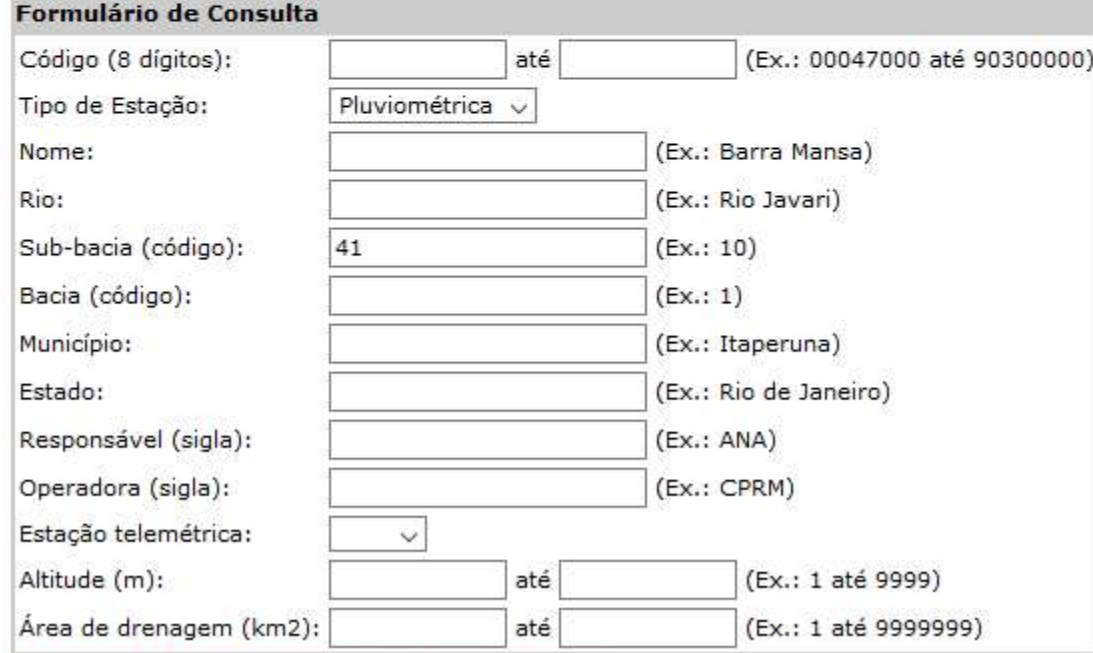

\* A consulta node ser feita nor qualquer campo

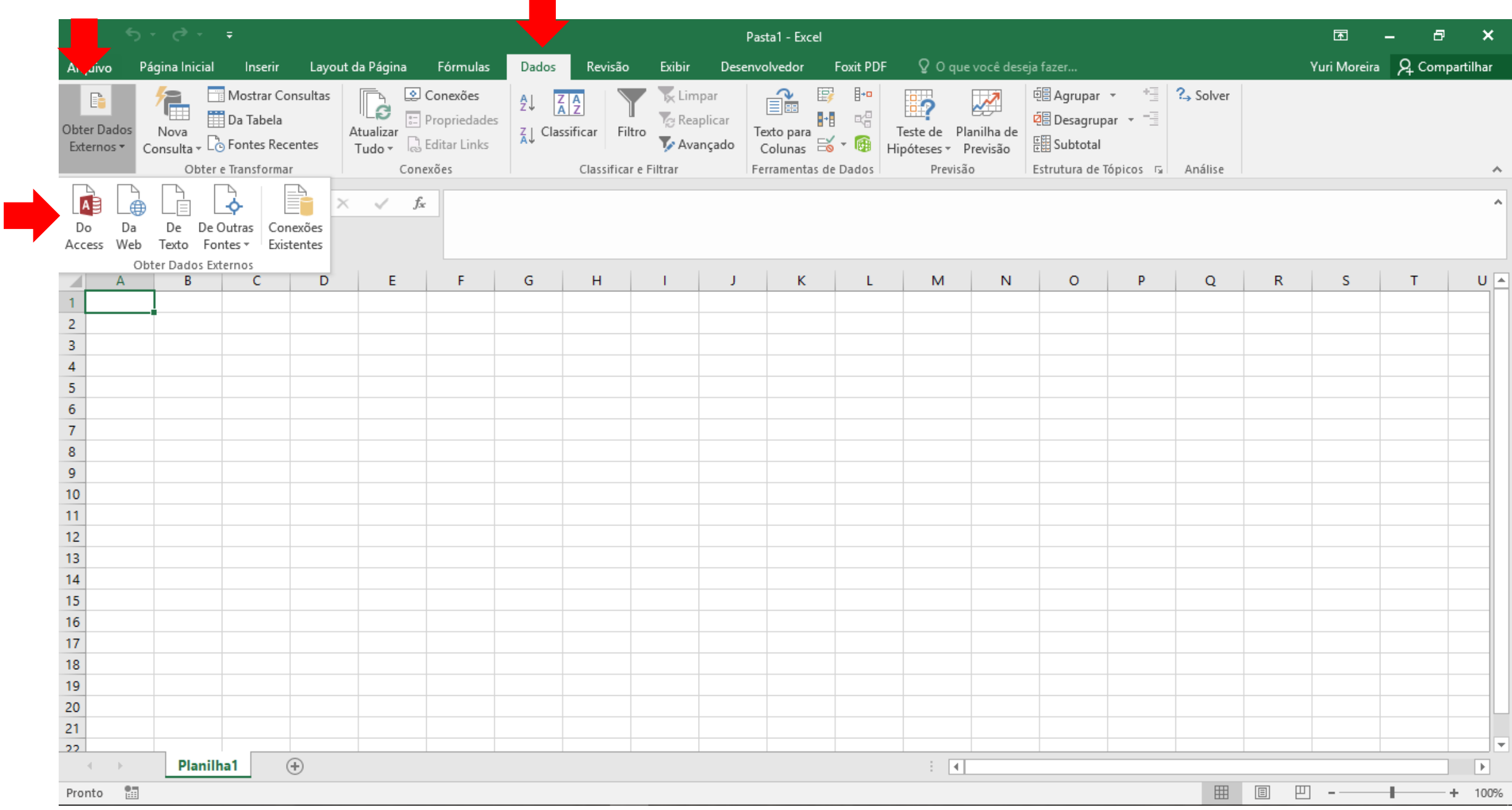

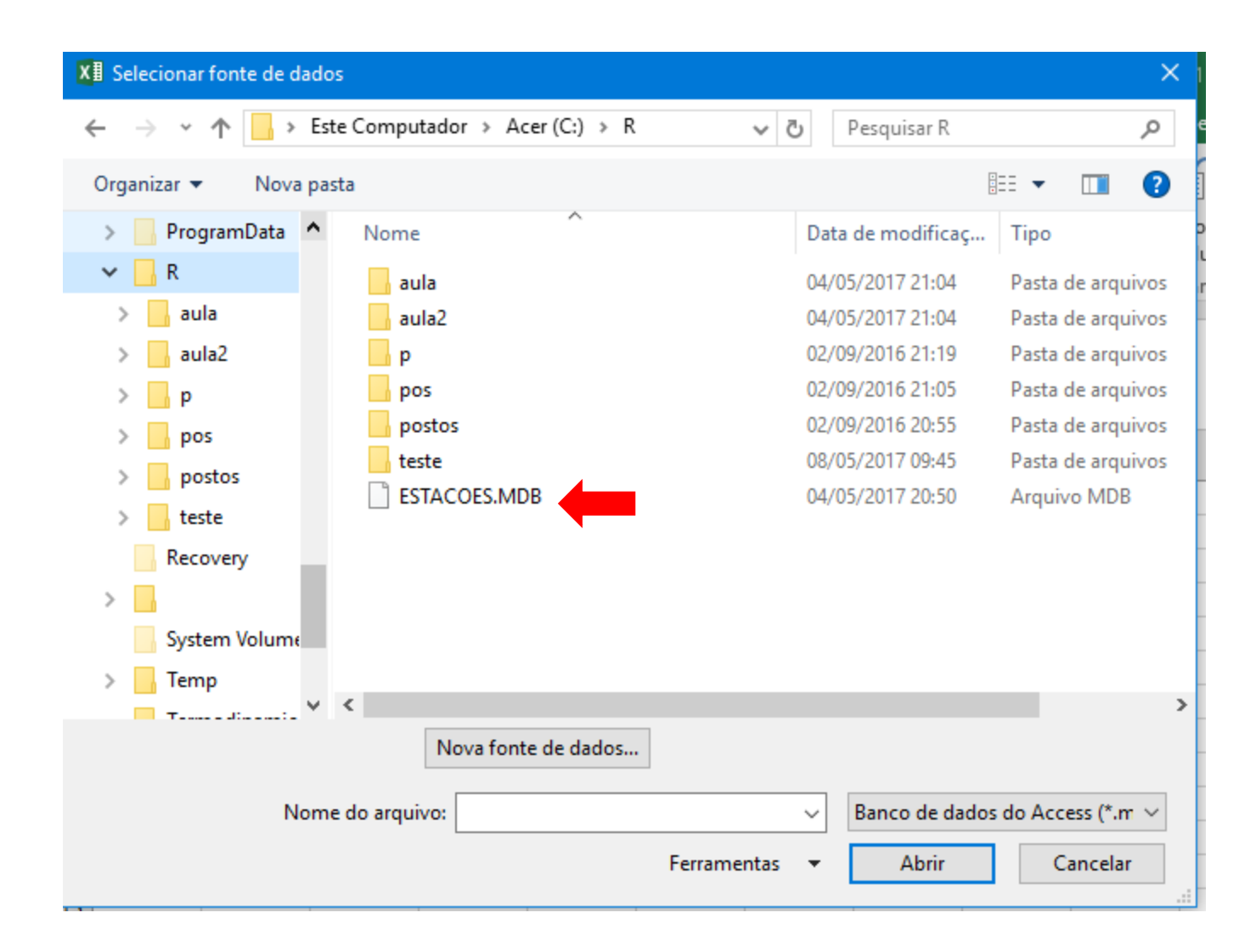

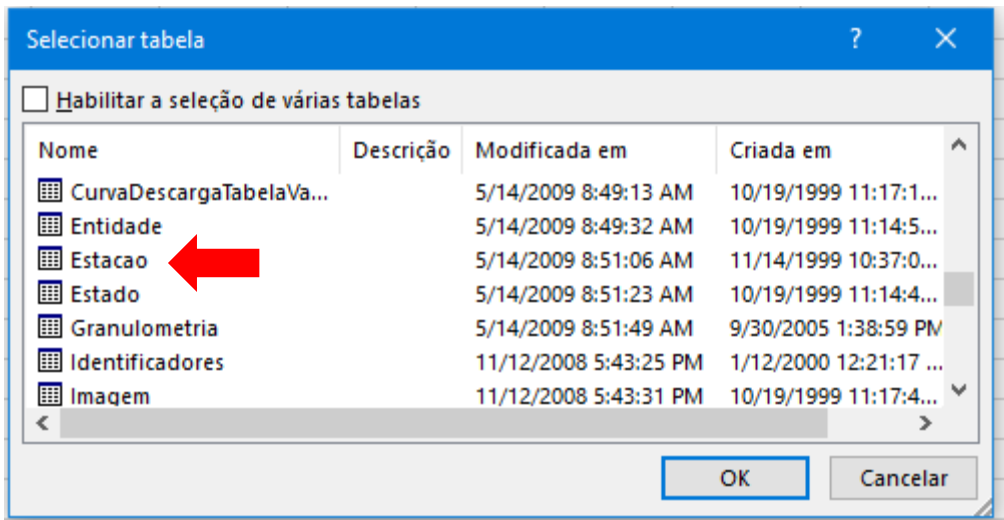

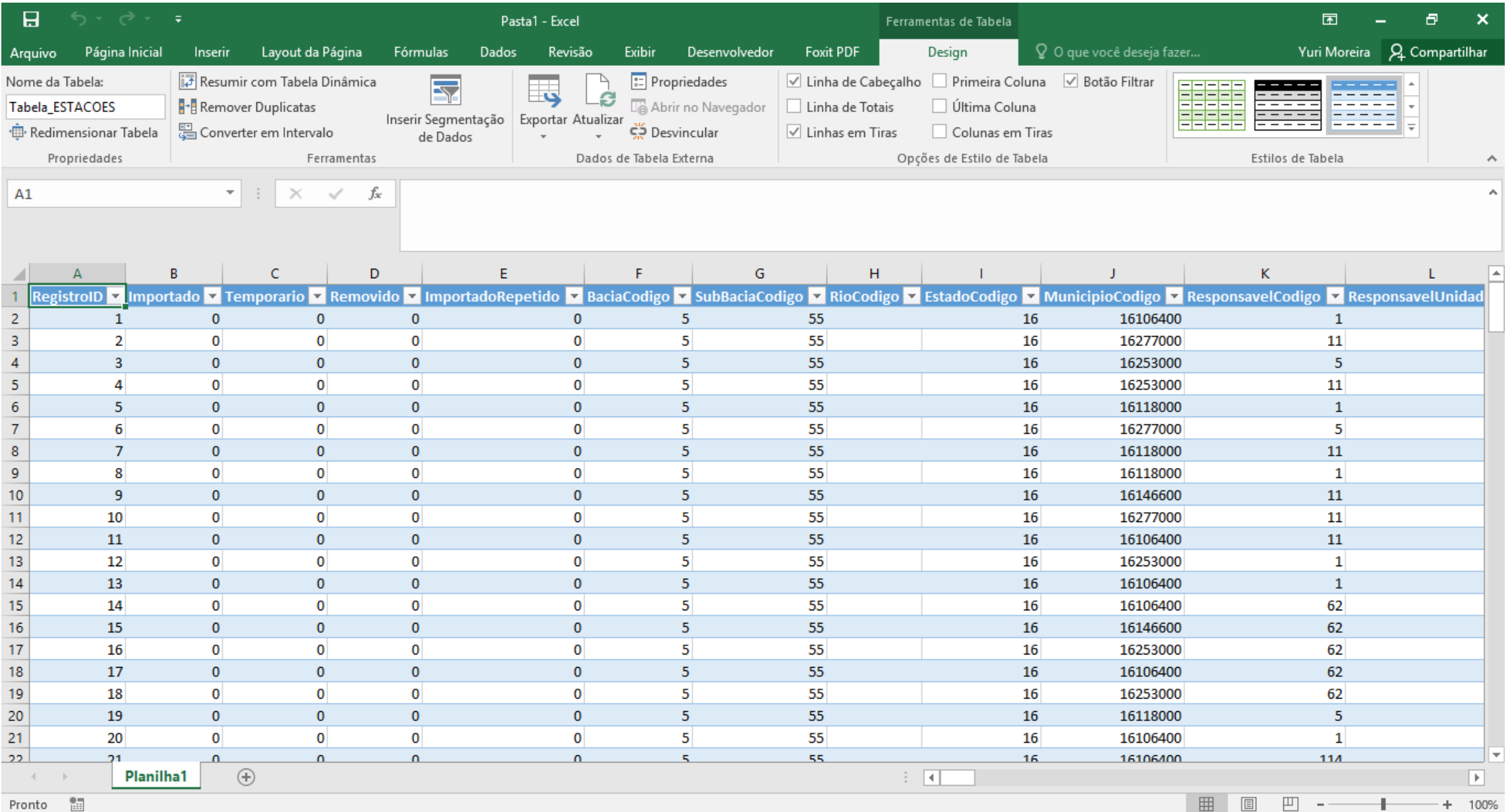

## **No modo Novo HidroWeb**

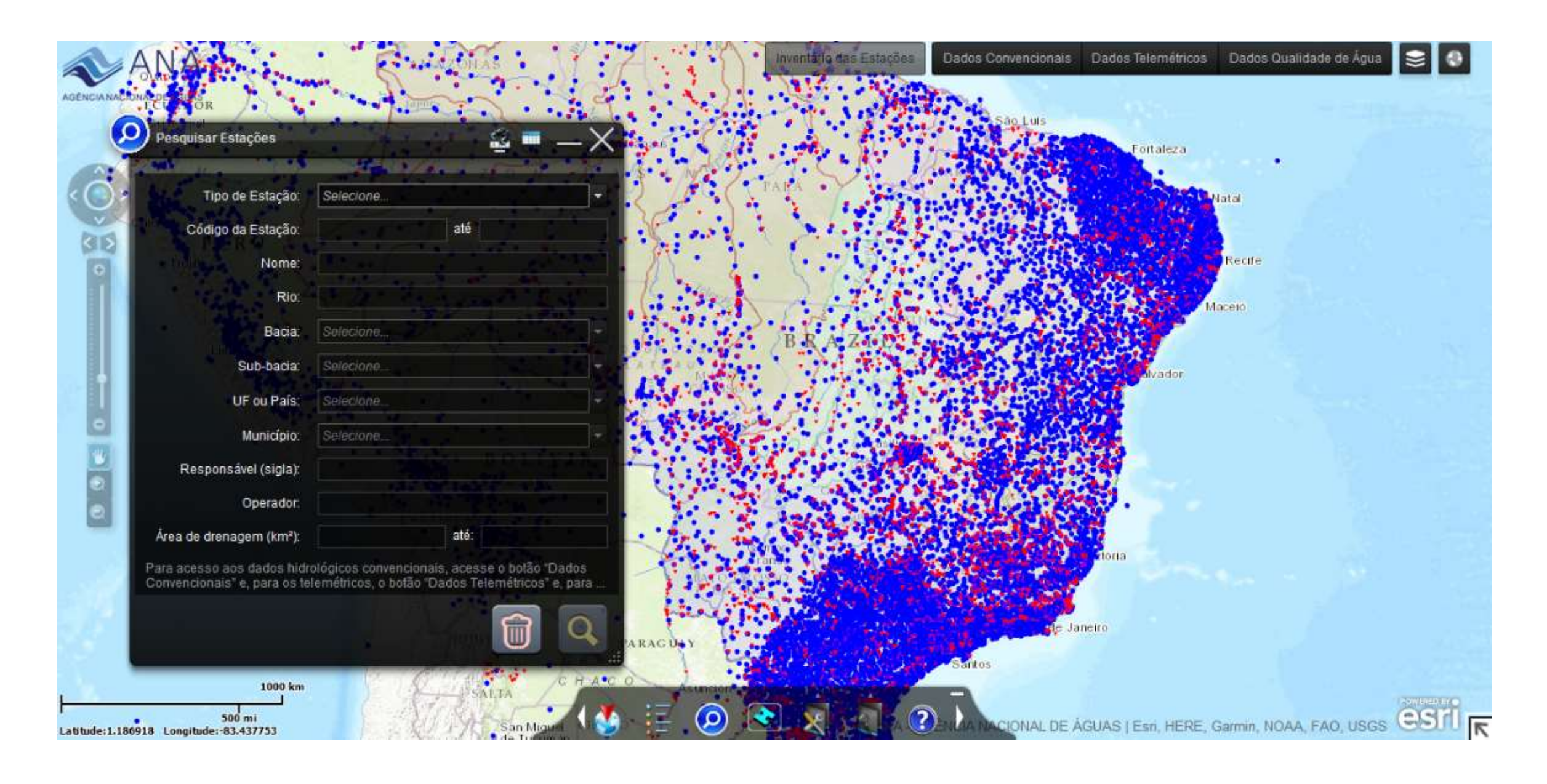

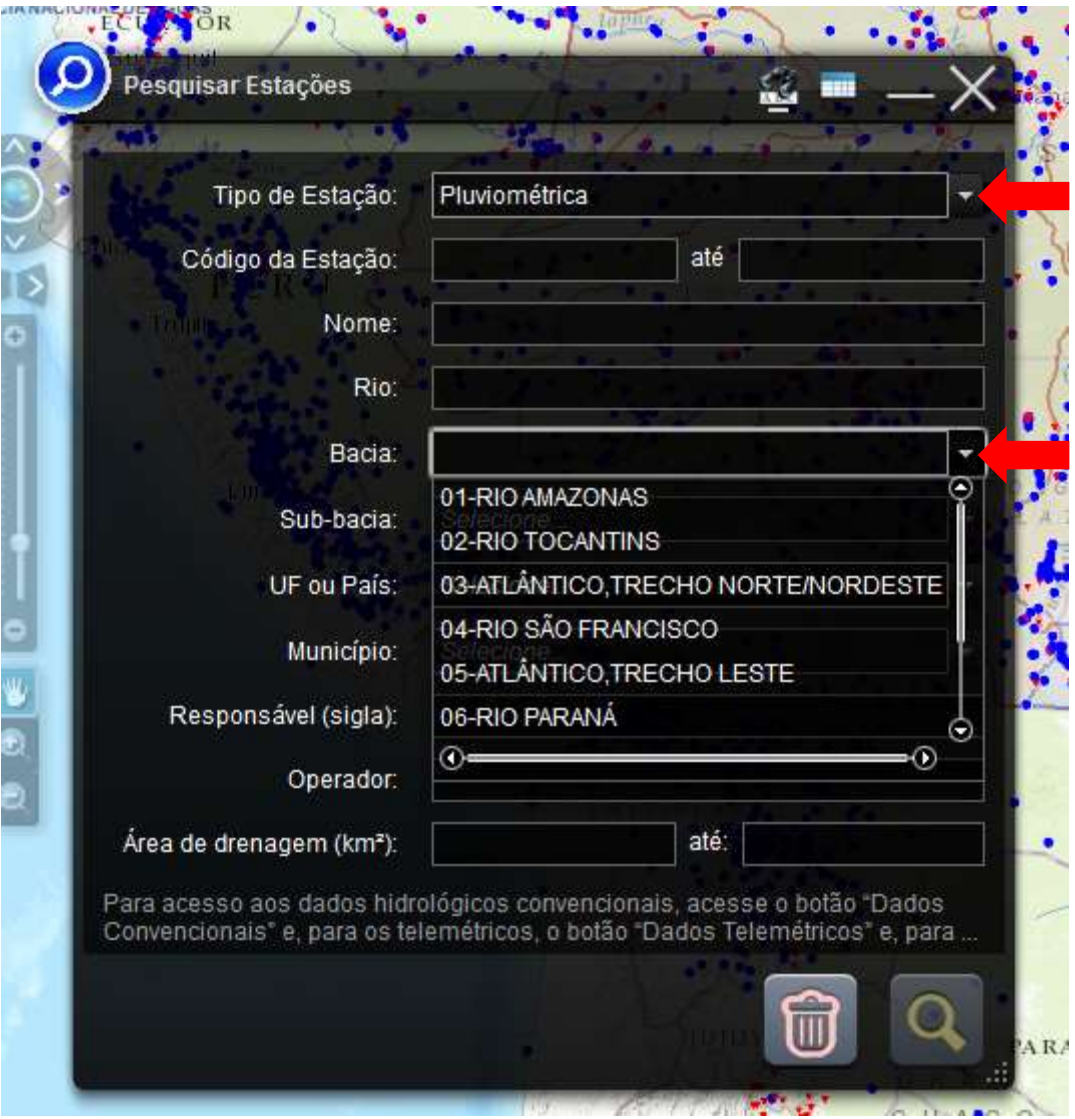

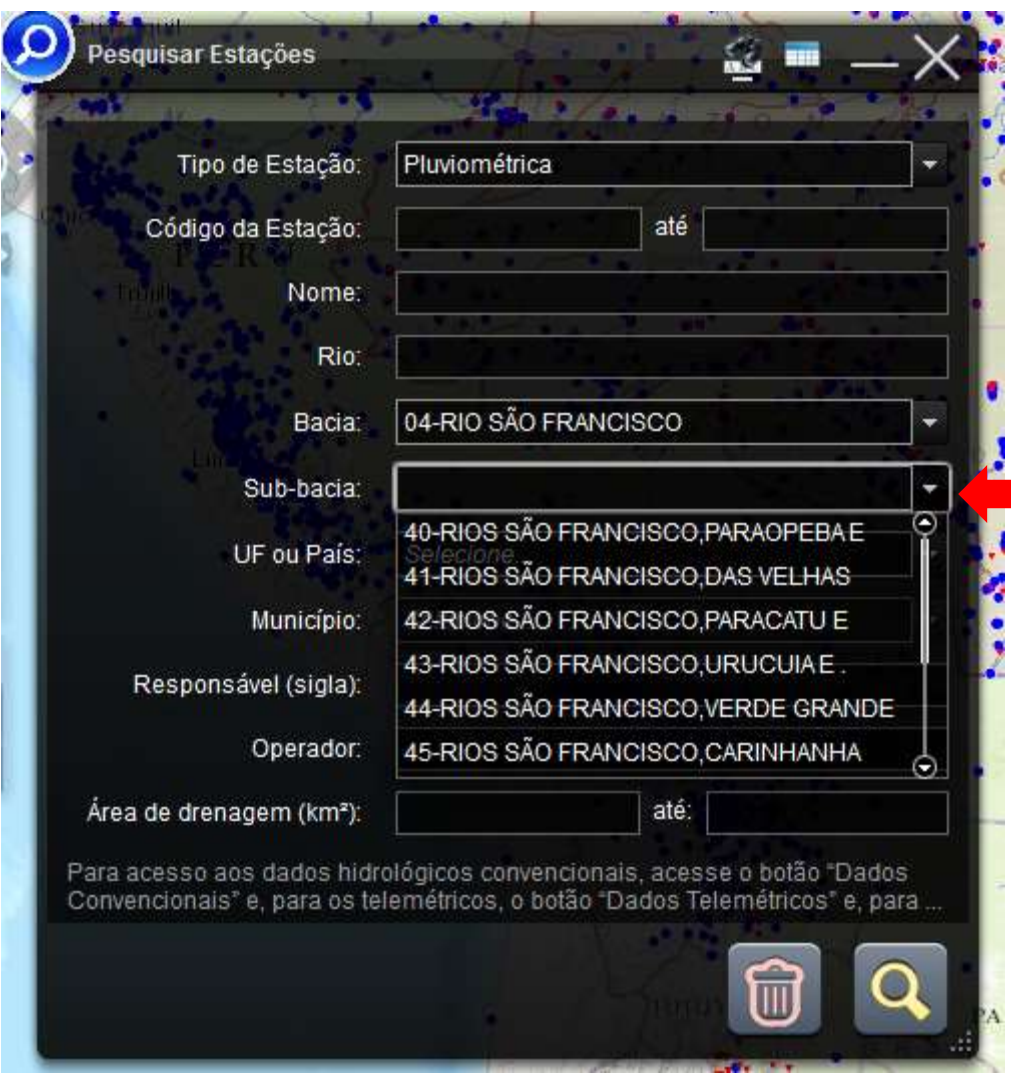

e e

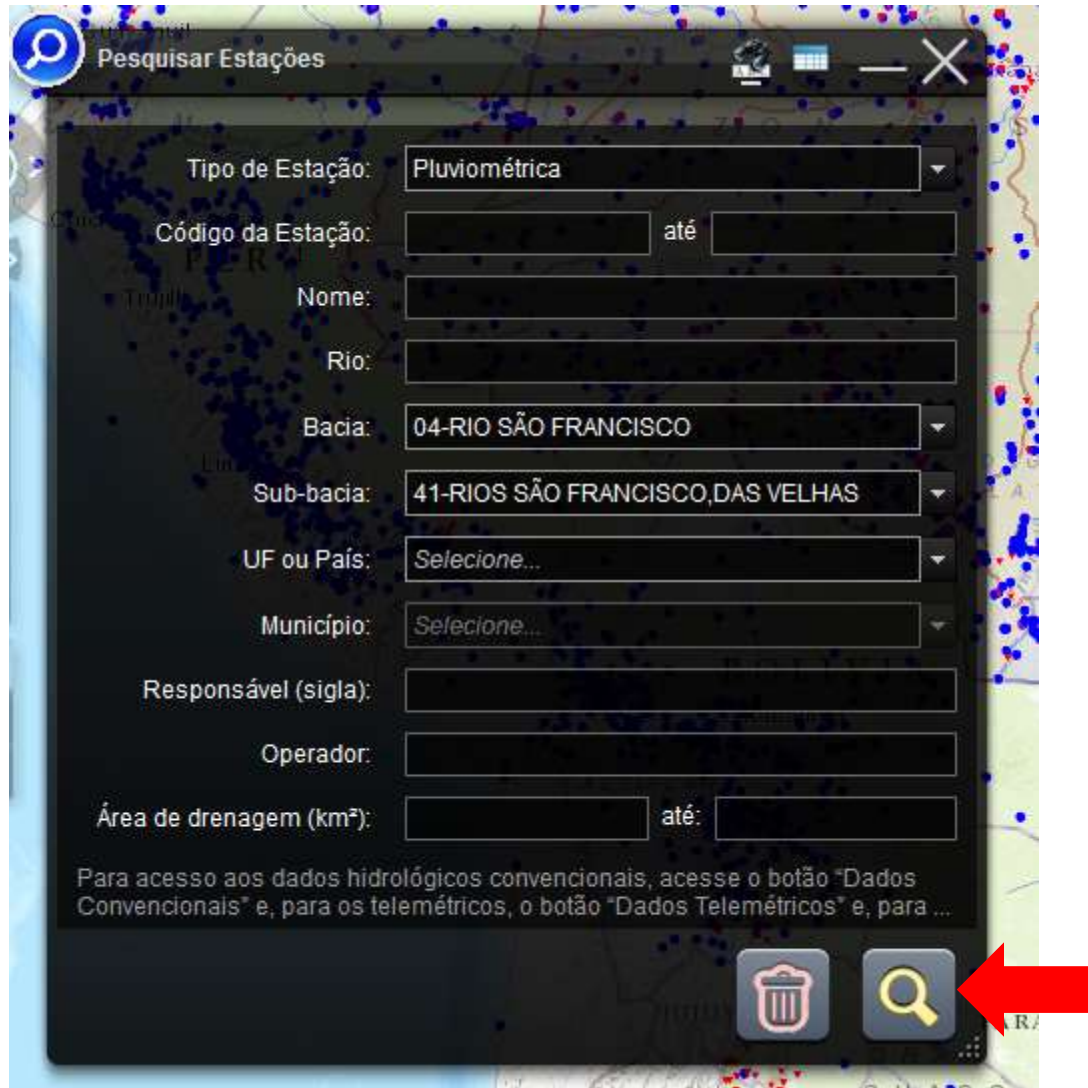

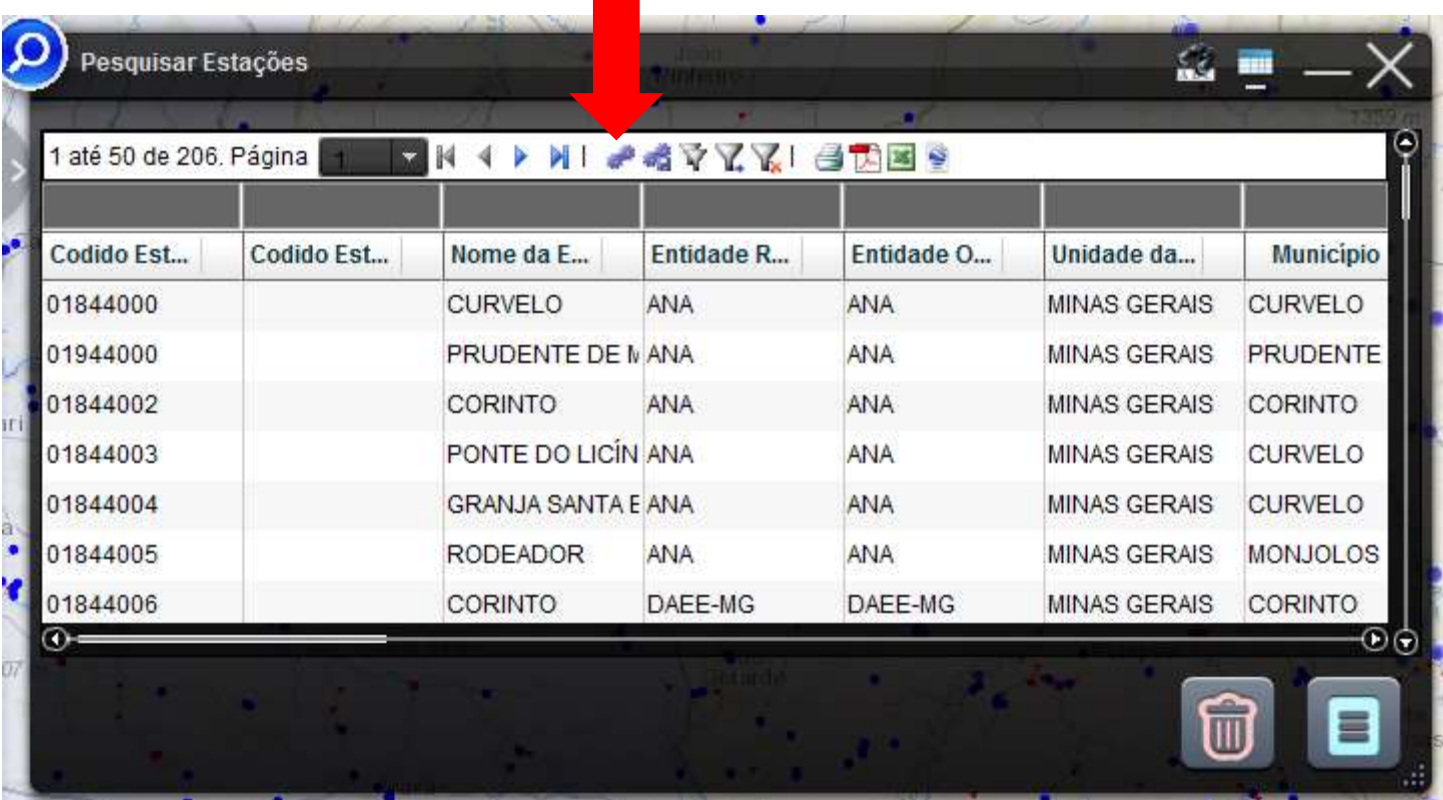

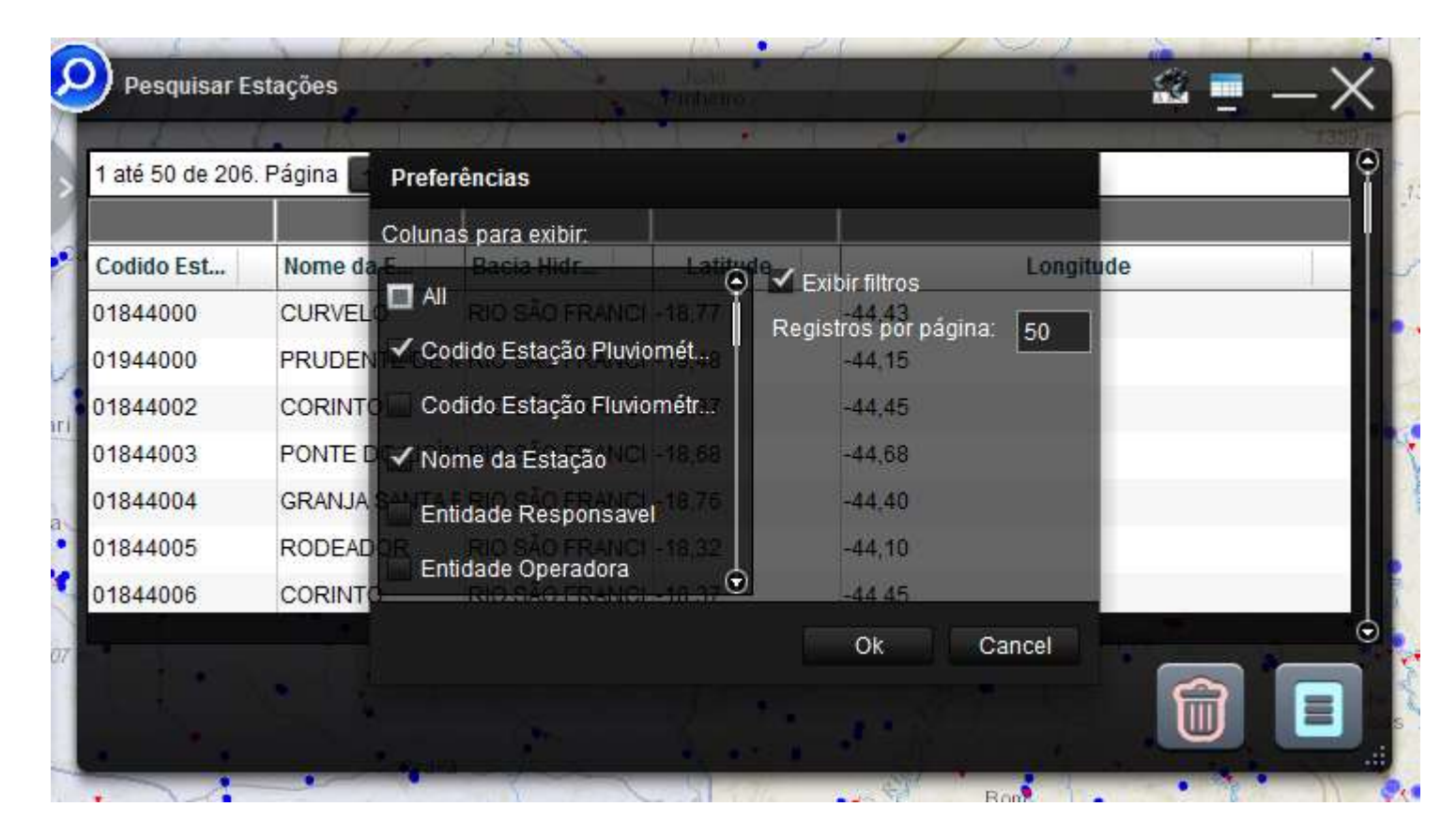

Marque somente as opções que você precisa

Dica de infomações: Código Estação Pluviométrica Nome da Estação Latitude Longitude

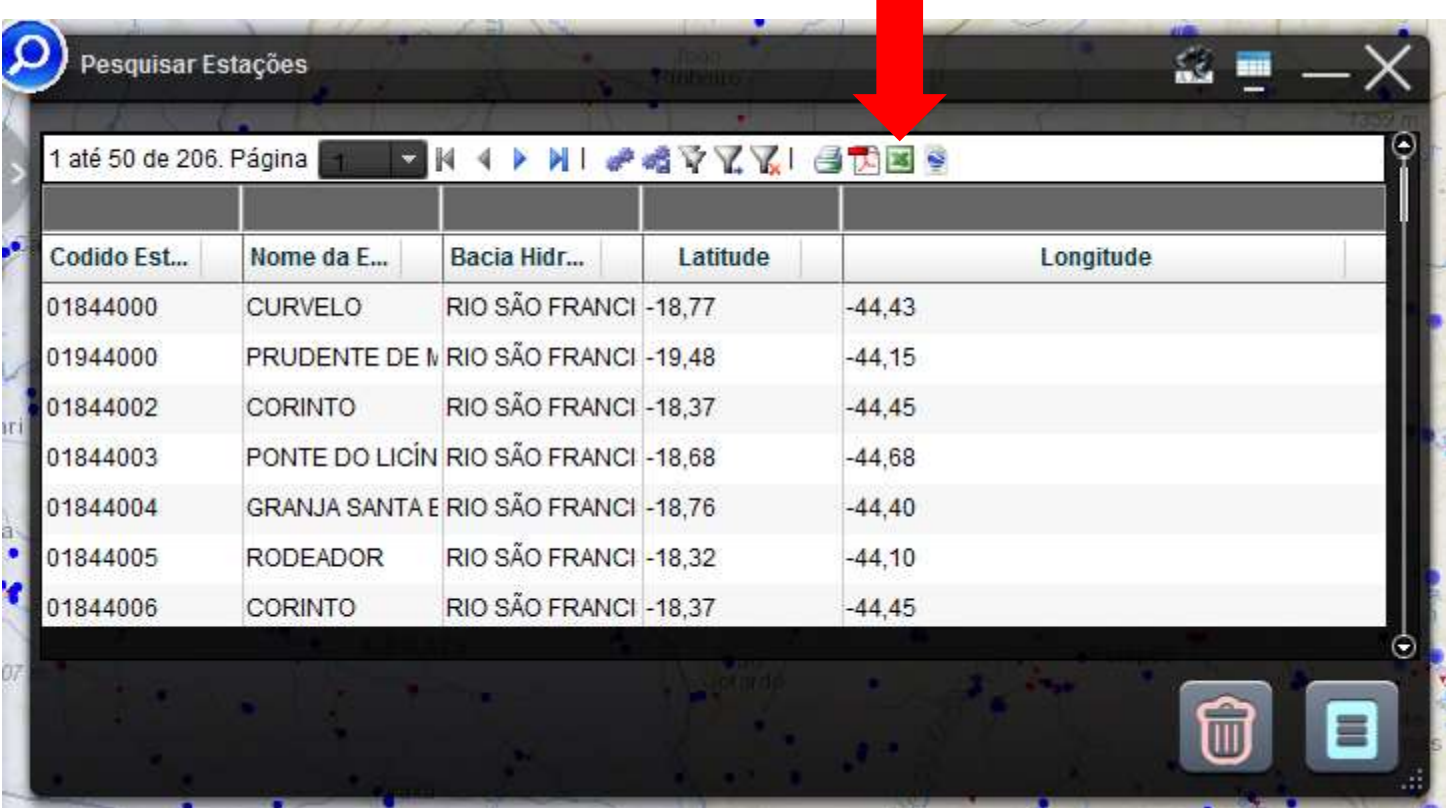

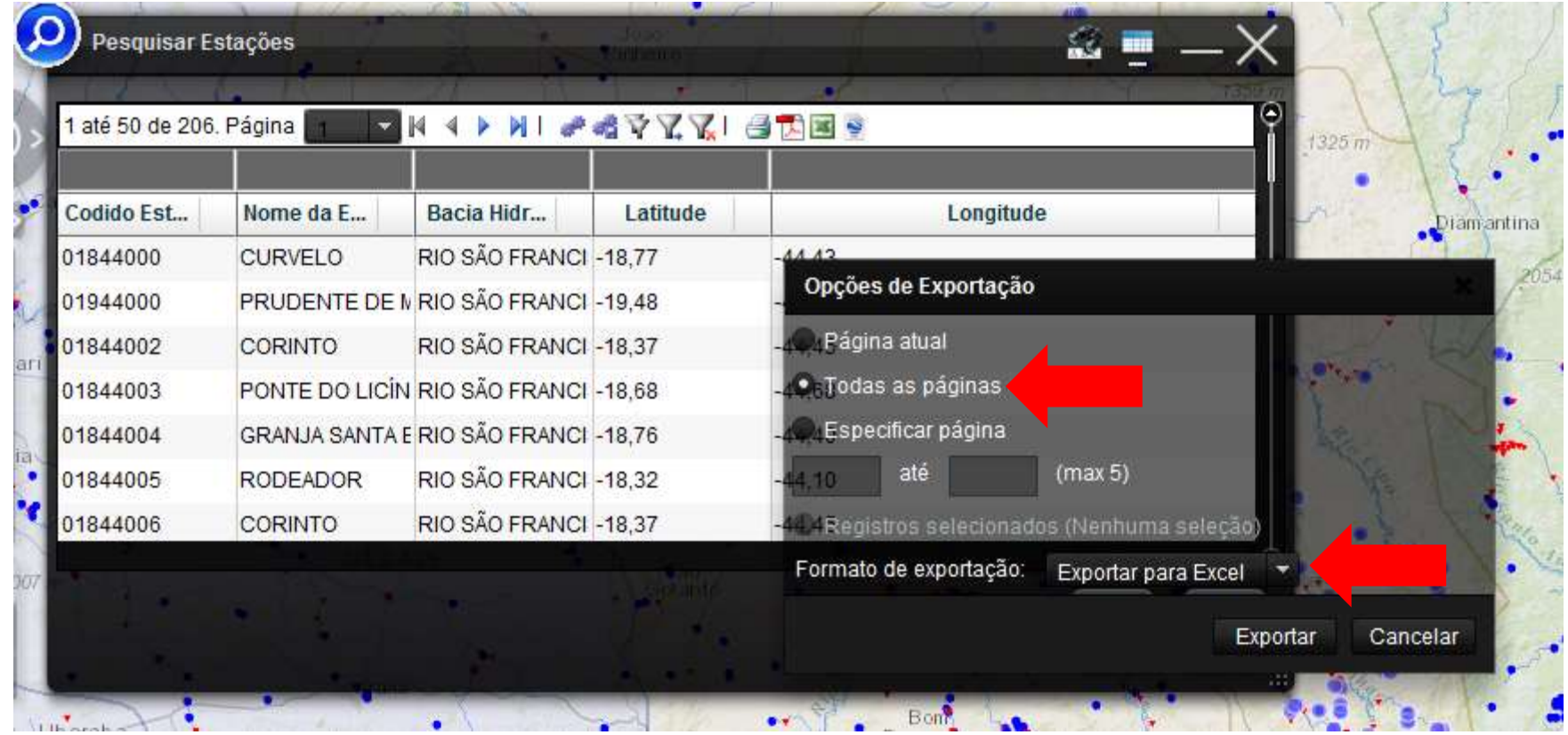